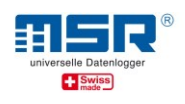

## **Kurzbeschreibung Kommandozeileninterface CLI für MSR Datenlogger**

### **Bestellnummer: N10170**

Die MSR-Datenlogger werden mit der mitgelieferten MSR-Standard-PC-Software oder im Falle der MSR175-Produktreihe mit der MSR175-PC-Software konfiguriert und ausgelesen. Beide Softwarepakete stehen nur für Windows-PC zur Verfügung. Für den Einsatz mit Linux oder einem automatisierten Zugriff über eine andere Software wurde diese kostenpflichtige CLI-Software entwickelt.

# **Allgemeines**

Die Software wurde in der Sprache GO [\(https://go.dev/\)](https://go.dev/) geschrieben und unterstützt viele Plattformen. In diesem Softwarepaket sind enthalten:

- linux/amd64
- linux/arm64
- linux/arm-7
- windows/amd64

Weitere Plattformen können auf Anfrage erstellt werden.

## **Hinweise**

Windows:

Die CLI-Software läuft als Kommandozeilenprogramm. Zuvor muss der Schnittstellentreiber von FTDI [\(https://ftdichip.com/drivers/vcp-drivers/\)](https://ftdichip.com/drivers/vcp-drivers/) installiert werden.

## **Unterstützte Logger**

- MSR145 ab Firmware 6.18
- MSR145WxD ab Firmware 2.18

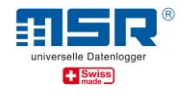

# **Funktionsübersicht**

Die aktuell implementierten Funktionen können in der Konsole durch Aufruf des Programms ohne Parameter angezeigt werden. Für jede Funktion kann mittels Parameter -h ein Hilfetext ausgegeben werden.

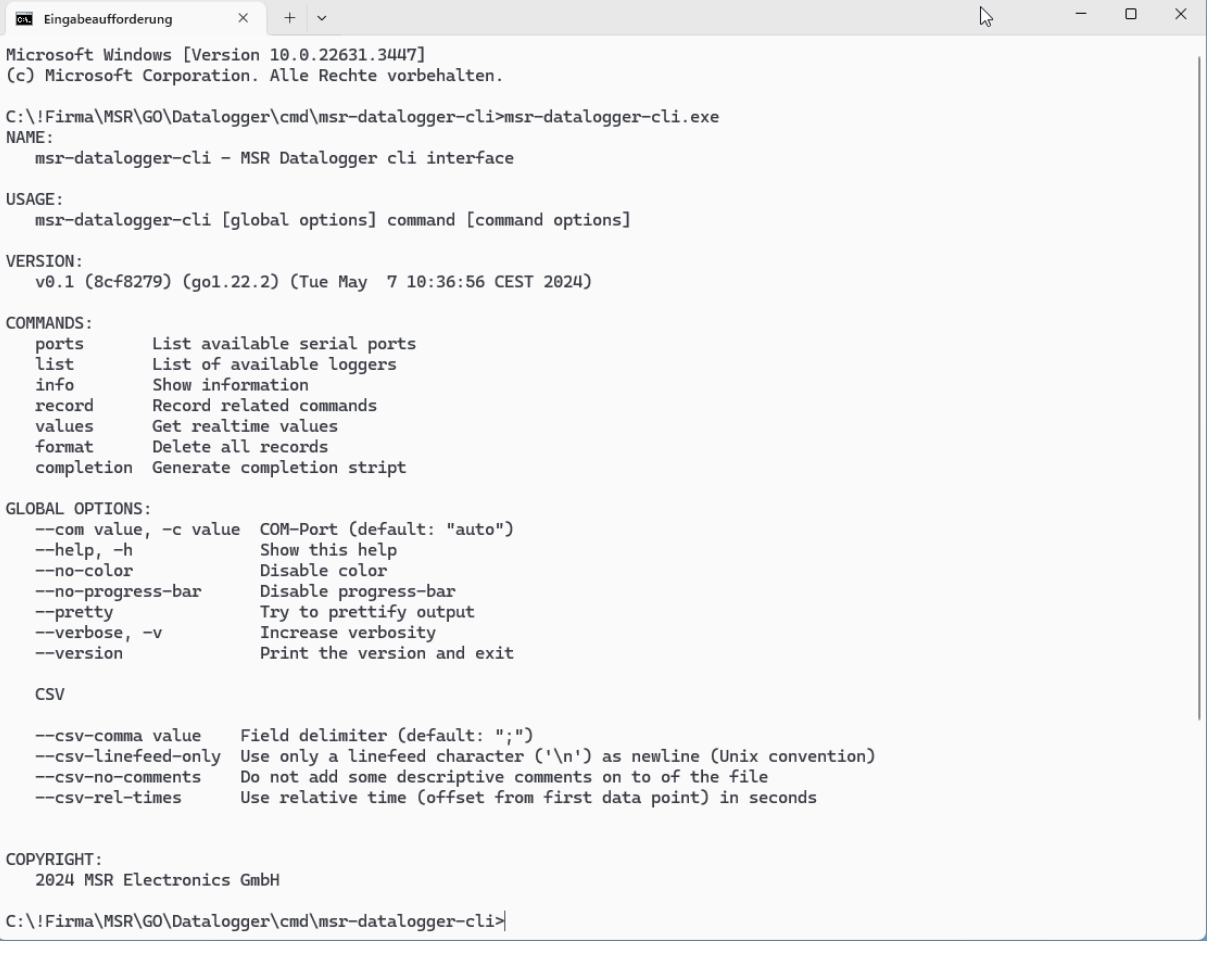

#### **list**

Die angeschlossenen Logger werden aufgelistet.

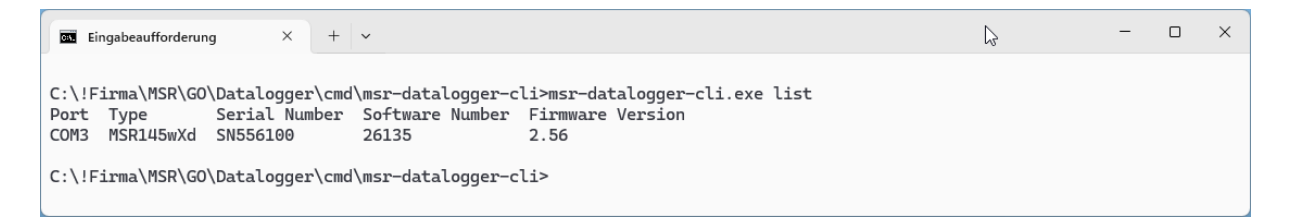

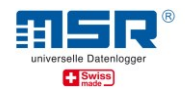

#### **record list**

Alle Records eines Loggers werden aufgelistet.

```
\Box\timesEingabeaufforderung
                                 \times+ \sim\ddot{\phantom{0}}C:\!Firma\MSR\GO\Datalogger\cmd\msr-datalogger-cli>msr-datalogger-cli.exe record list
Index Start time
                                                      Pages
         Start time<br>Mon, 06 May 2024 17:55:47 CEST<br>Fri, 15 Mar 2024 14:05:37 CET
\Theta\overline{5}\mathbf{1}\mathbf{1}Sat, 17 Feb 2024 14:00:57 CET
                                                      8186
\overline{2}C:\!Firma\MSR\GO\Datalogger\cmd\msr-datalogger-cli>msr-datalogger-cli.exe -c=COM3 record list
Index Start time
                                                      Pages
         Mon, 06 May 2024 17:55:47 CEST<br>Fri, 15 Mar 2024 14:05:37 CET
                                                      \overline{5}\Theta\mathbf{1}\mathbf 2Sat, 17 Feb 2024 18:01:30 CET
                                                      8186
C:\!Firma\MSR\GO\Datalogger\cmd\msr-datalogger-cli>
```
Hinweis: Falls mehrere Logger gleichzeitig angeschlossen sind, erfolgt die Auswahl des gewünschten Loggers über den Comport (z.B. -c=COM3).

#### **record get**

Auslesen einzelner Records. Im hier gezeigten Beispiel wird der letzte (neueste) Record ausgelesen und für jeden Kanal eine CSV-Datei erstellt.

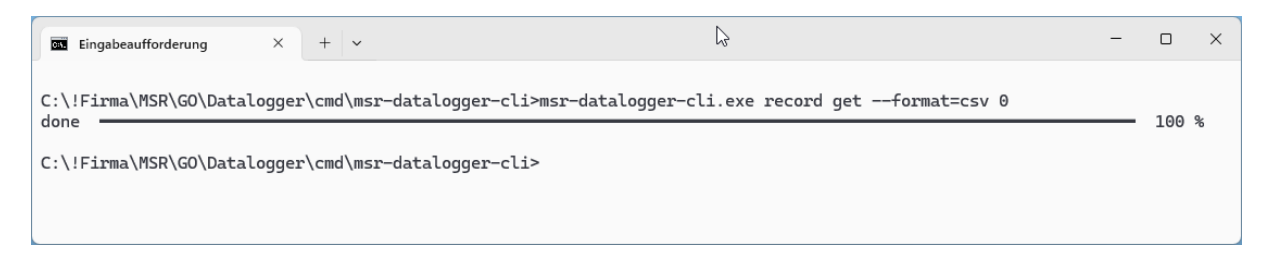

Erstellte CSV-Datei MSR145wXd-SN556100-20240506\_155547-Ch00.csv:

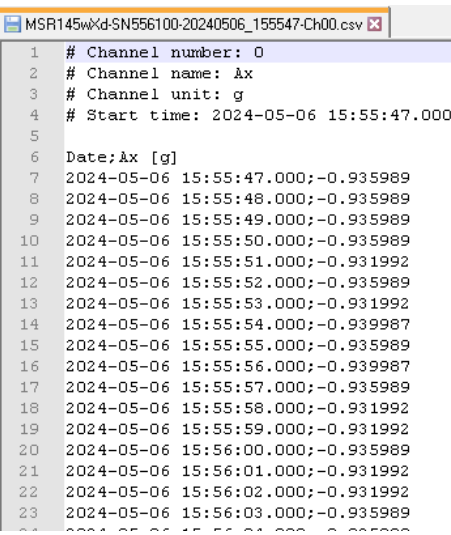

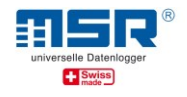

#### **record config get/set**

Die zuvor mit der Standardsoftware erstellte Record-Konfiguration kann in eine Datei (z.B. cfg.txt) gesichert und später wieder in den Logger geladen werden.

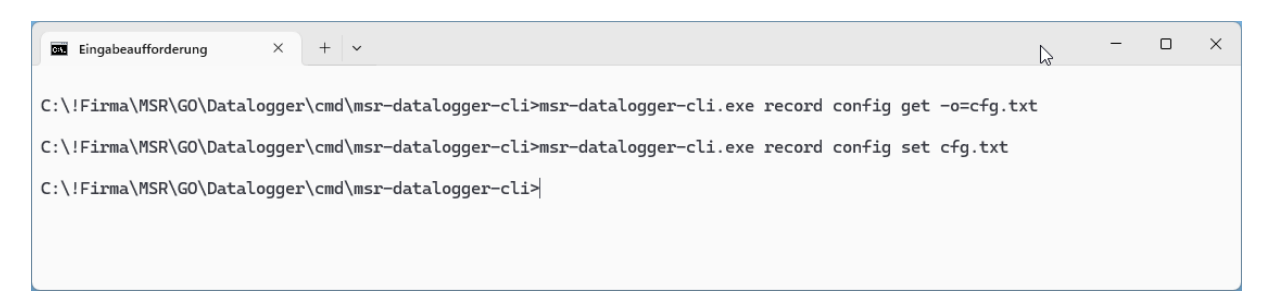

#### **record start/stop**

Der Record kann gestartet oder gestoppt werden. Je nach Loggertyp kann die Recordkonfiguration vorab festgelegt werden.

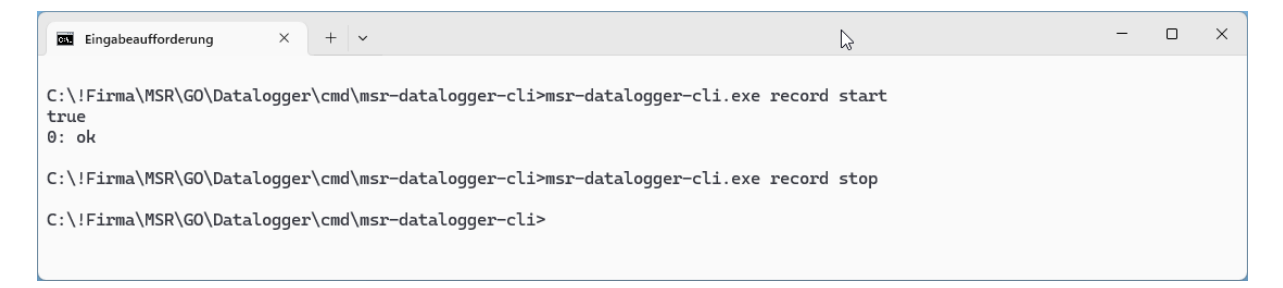

#### **values**

Die aktuellen Messwerte aller vorhandenen Kanäle werden angezeigt.

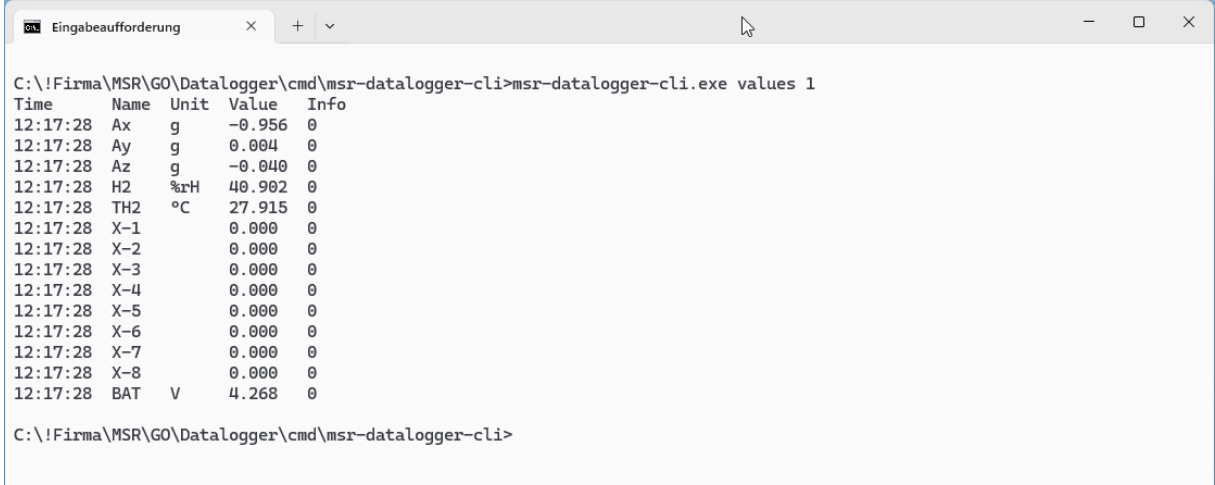

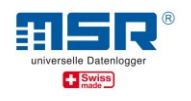

### **format**

Der gesamte Recordspeicher wird gelöscht.

**Achtung:** Dieser Vorgang kann mehrere Minuten dauern und darf nicht unterbrochen werden!

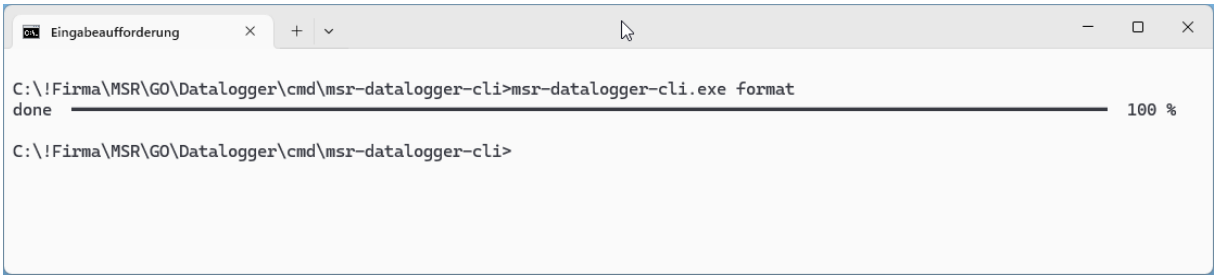